# 2015年度第一回 バイオインフォマティクス実習

Bowtieを用いたシーケンスデータのマッピング

# Cygwin

- cygwin windows上で動作するUnix環境の一つ
- www.cygwin.comで配布しているsetup.exeをダウンロード
- 実行してインストール
- Cygwinターミナル(端末)を起動 スタートメニュー → 2.ネットワークツール → 仮想UNIX端末(cygwin64)

# 作業ディレクトリ作成

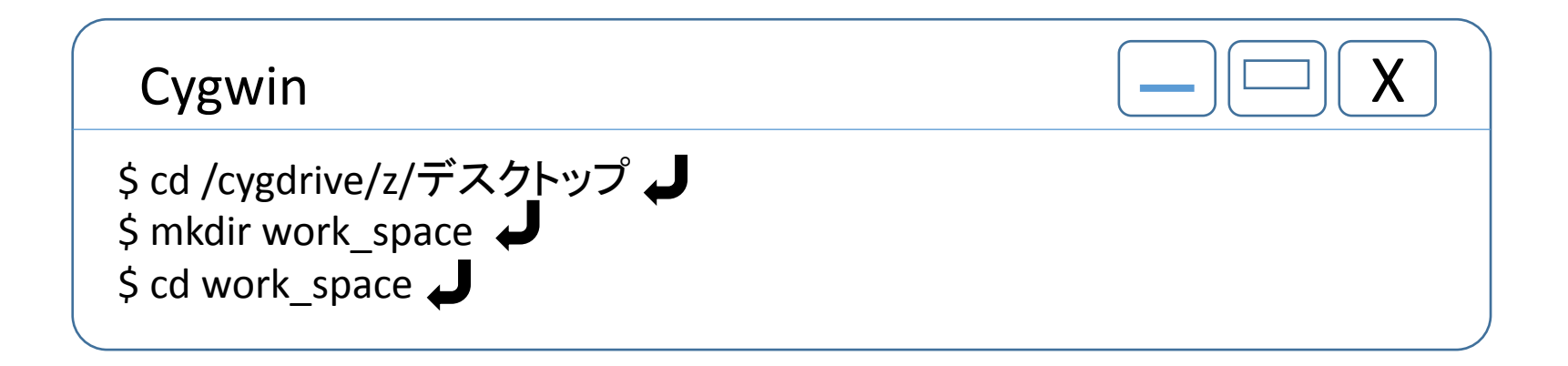

# ファイルの取得

- Index用ゲノムreference
	- マウス染色体1番

http://hgdownload.cse.ucsc.edu/goldenPath/mm10/chromosomes/chr1.fa.gz

• シーケンスデータ

 GEO データベースaccession number GSE65976 SRR1508230.sra ,SRR1508234.sra SRR1805875.sra, SRR1805876.sra

課題配布フォルダ → bioinfojisyu → chr1.fa

part\_SRR1805875.fastq

#### Bowtie

- マッピングツールの一つ
- Burrows Wheeler transformを利用している
- 高速である
- メモリの消費は少ない
- 並列化に対応している

# Bowtie

• <http://bowtie-bio.sourceforge.net/index.shtml> Latest releaseから最新版をダウンロード bowtie-1.1.1-mingw.x86\_64.zip 展開して使用 課題配布フォルダのbowtie-1.1.1フォルダを各自のデスクトップに コピー

# Bowtieのコマンド1 Index作成

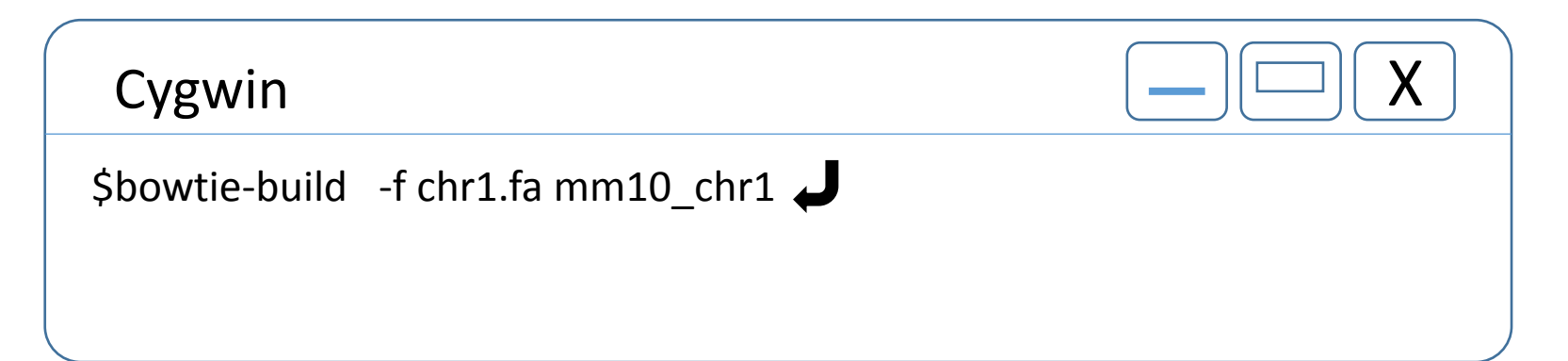

```
bowtie-build -f リファレンスファイル名 インデックス名
referenceのゲノム配列をBurrows-Wheeler変換を使ってインデックス化する
mm10_chr1.1.ebwt
mm10_chr1.2.ebwt
mm10_chr1.3.ebwt
mm10_chr1.4.ebwt
mm10_chr1.rev.1.ebwt
mm10_chr1.rev.2.ebwt
6個のファイルが作成される
```
- The BWT applies a reversible transformation to a block of input text. The transformation does not itself compress the data, but reorders it to make it easy to compress with simple algorithms such as move-tofront coding.
	- Burrows M, Wheeler DJ (1994) A block-sorting lossless data
	- compression algorithm. Technical report 124. Palo Alto, CA:
	- *Digital Equipment Corporation*.

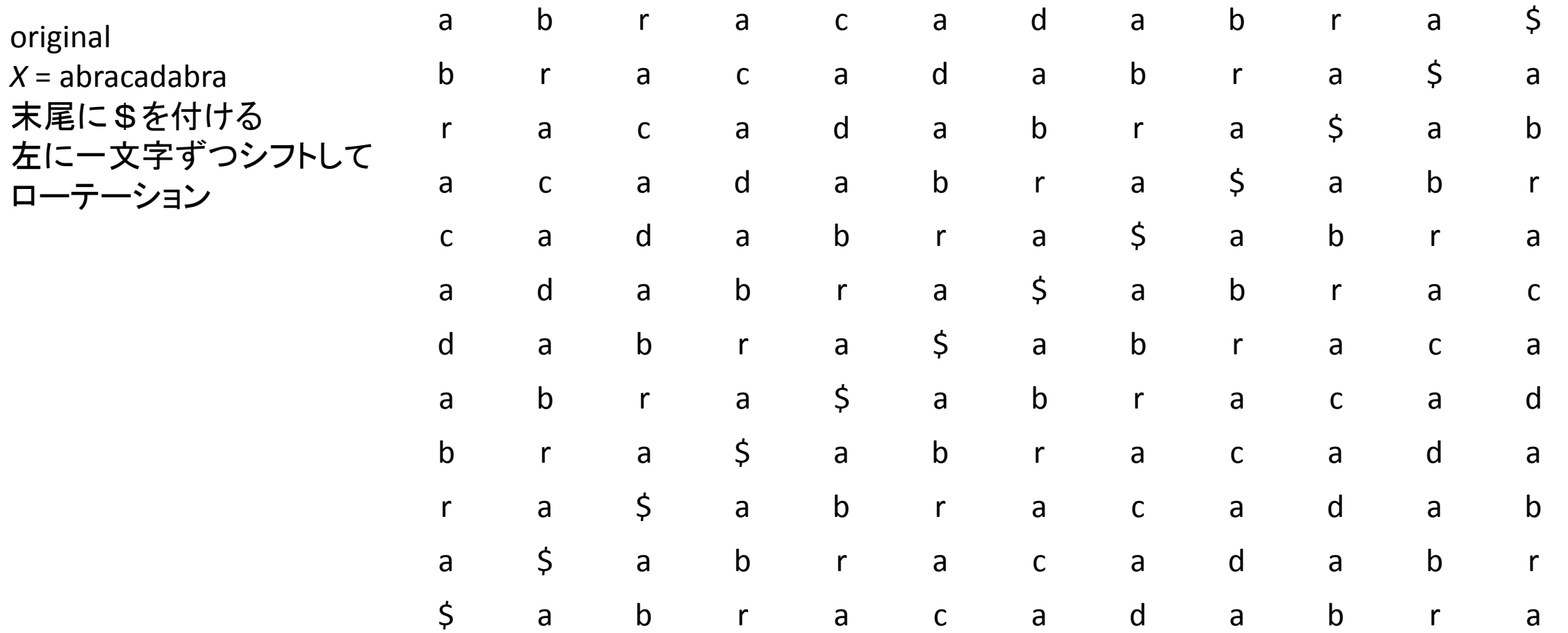

アルファベット順にソート **\$はaよりも先** 

*BWT(X)* = ard\$rcaaaabb

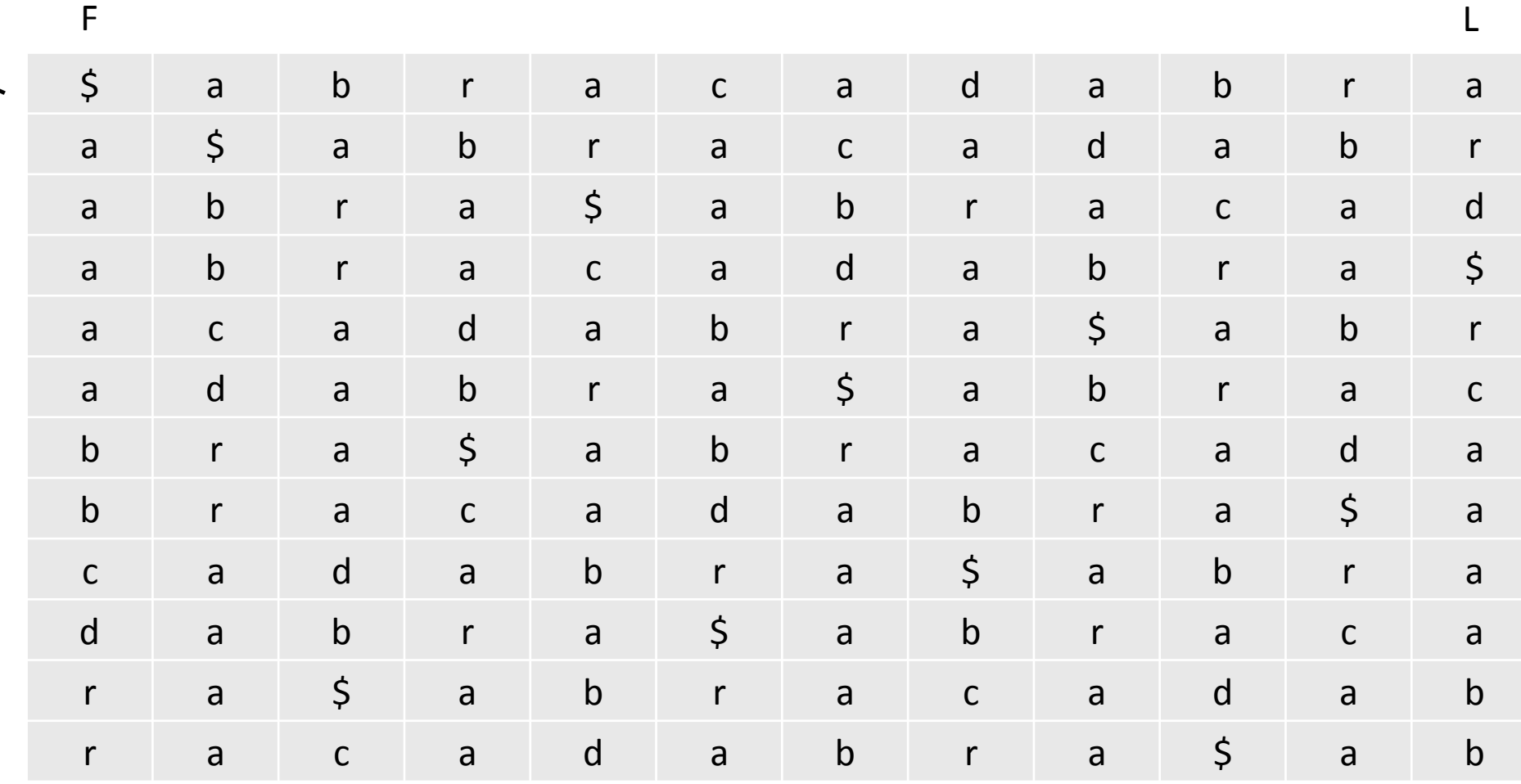

# Burrows Wheeler 逆変換

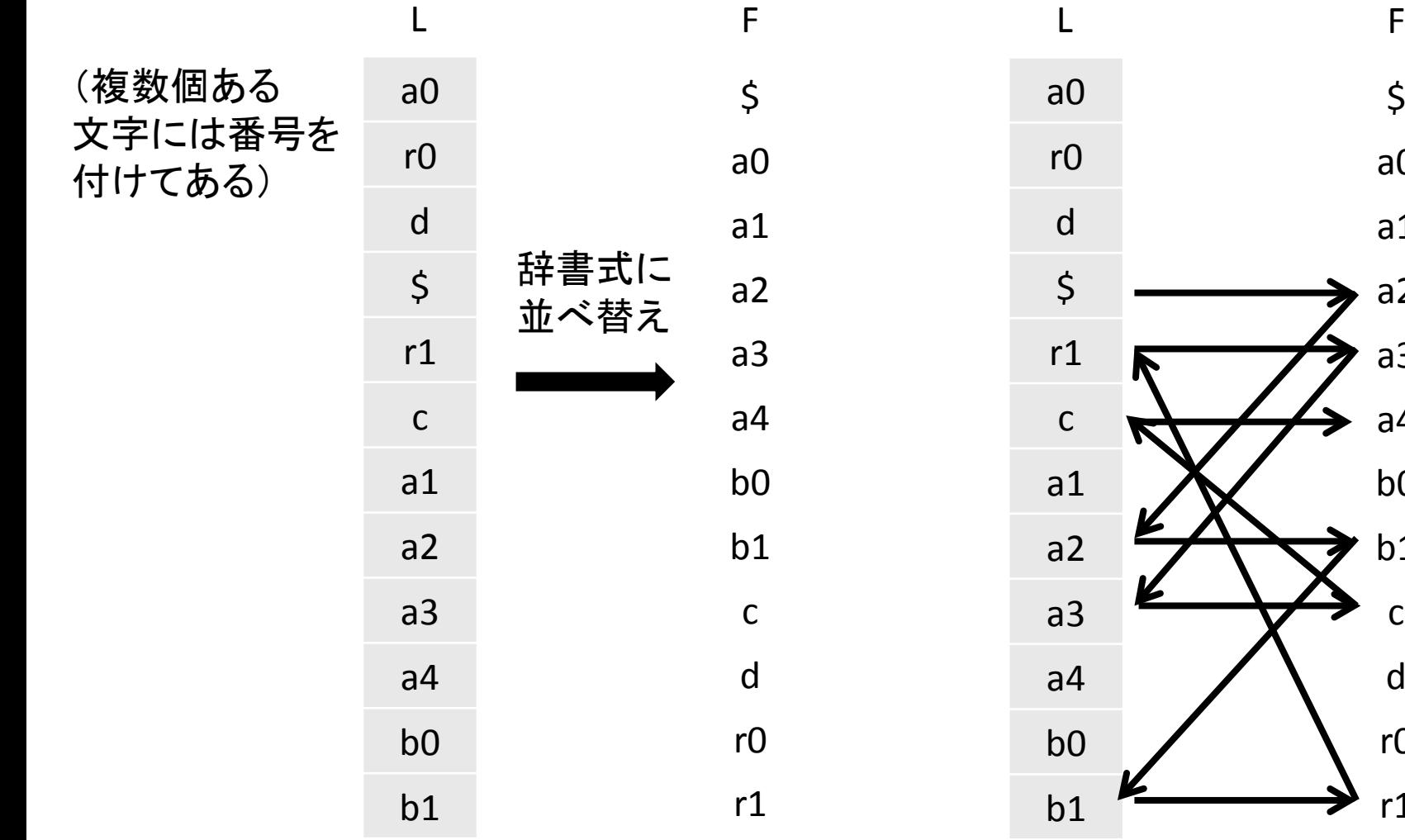

LはFの一文字前 \$から出発して L→F→L→L…と たどっていくと オリジナルの文字列を 復元できる

 $\zeta$ 

a0

a1

a2

a3

a4

b0

b1

c

d

r0

r1

a2b1r1a3ca4…

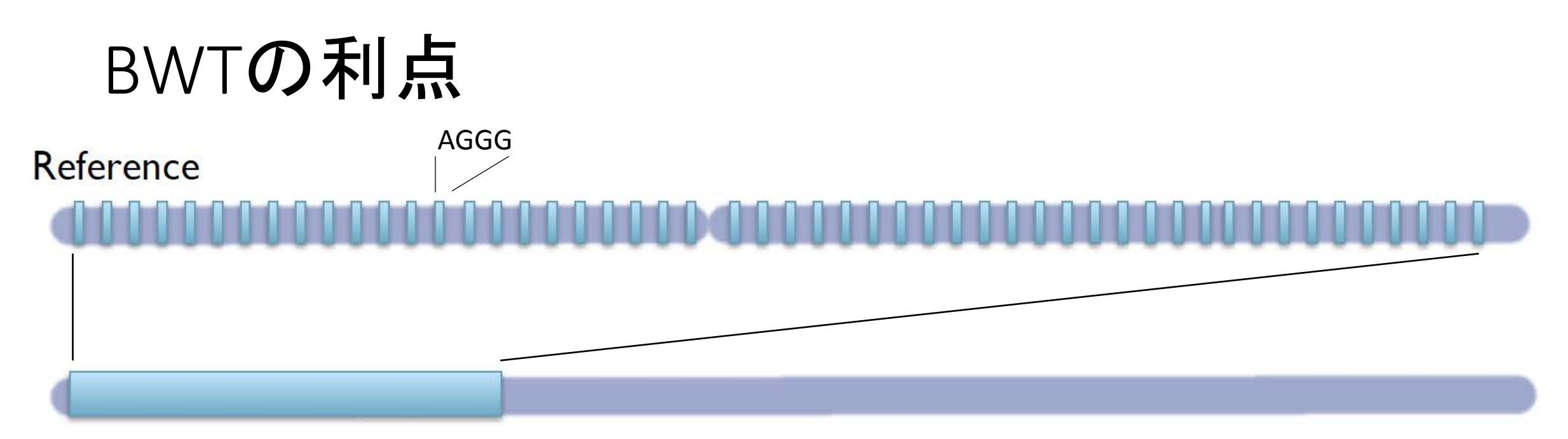

**BWT**(Reference)

同じ文字が固まる傾向がある 検索しやすい 簡単に復元できる

F L  $GGGA \sim A$ GGGC ~ A  $GGGT \sim A$ 

…

# マッピング

Cygwin  $\vert - \vert \vert \square \vert \vert X$ \$bowtie -m 1 -v 2 -a --strata --best -S mm9/mm9 part\_SRR1805875.fastq mm10\_chr1 SRR1805875.sam

bowtie (option) 参照インデックス名 fastqファイル名 出力ファイル名

-m 1 : 1リードを1か所にマッピングする -v 2 : ミスマッチを2個まで許容する -a :候補の配列を全て列挙する --best :ベストマッチの場所にマッピング --strata : -S : 結果をsamファイル形式で出力

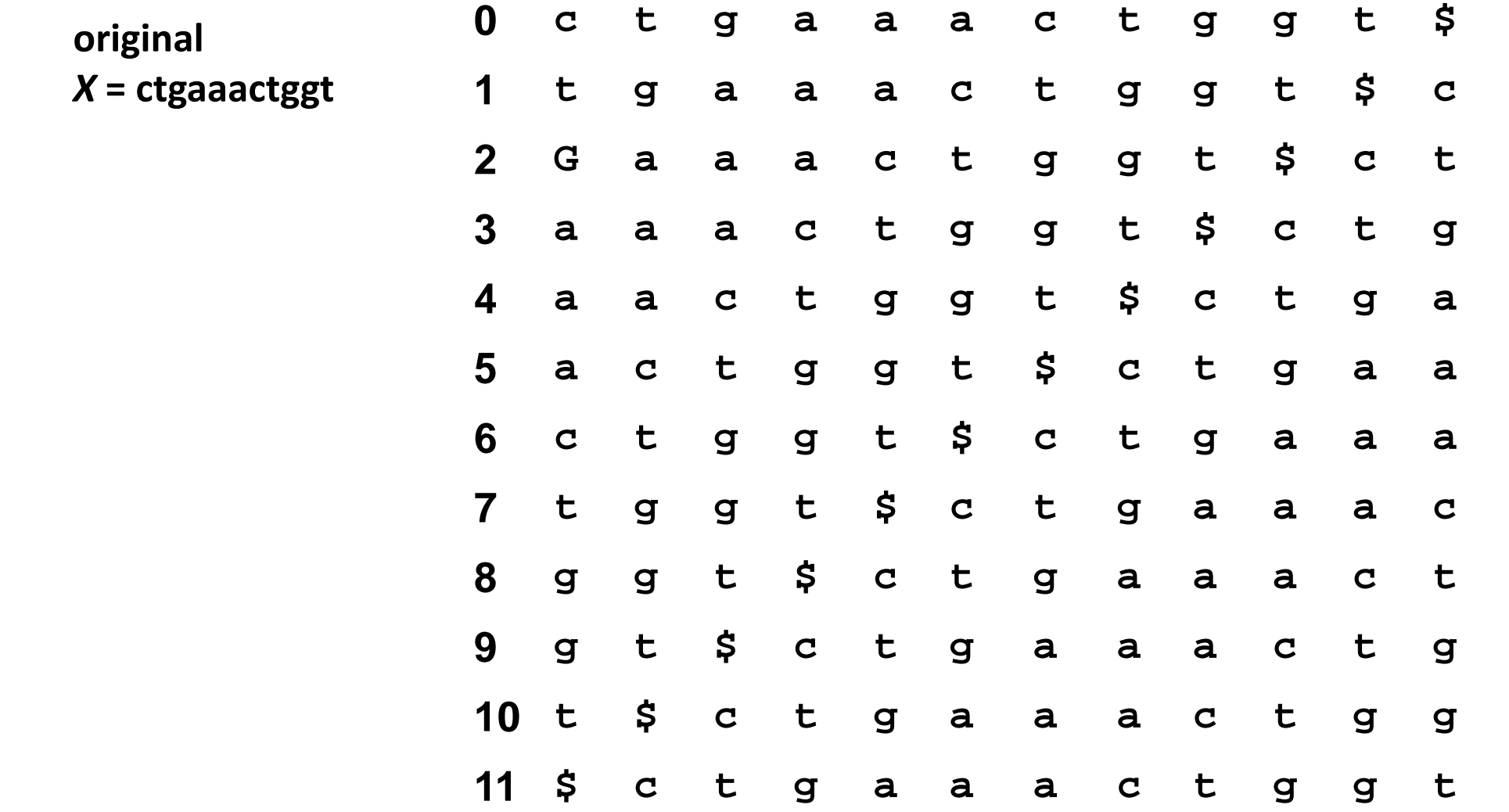

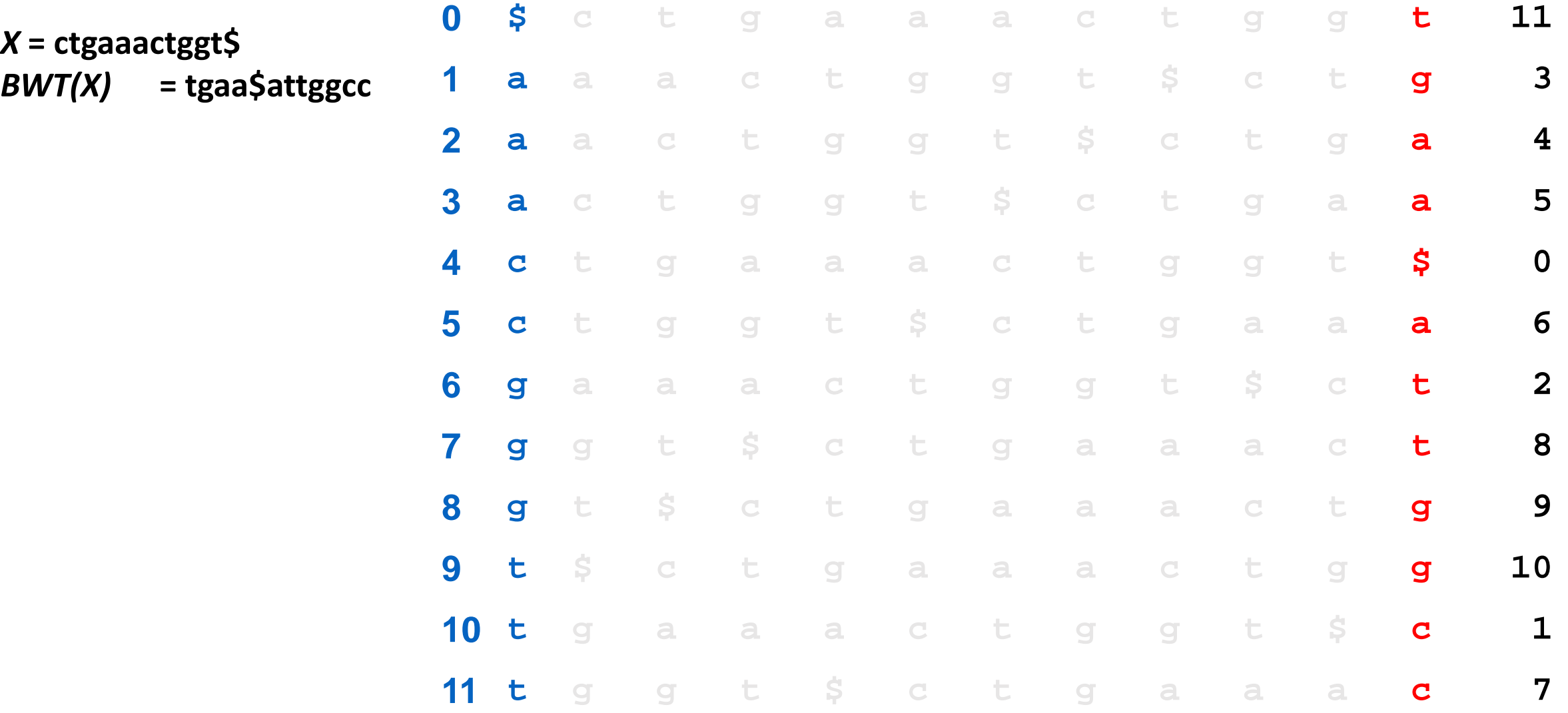

### Backward Search

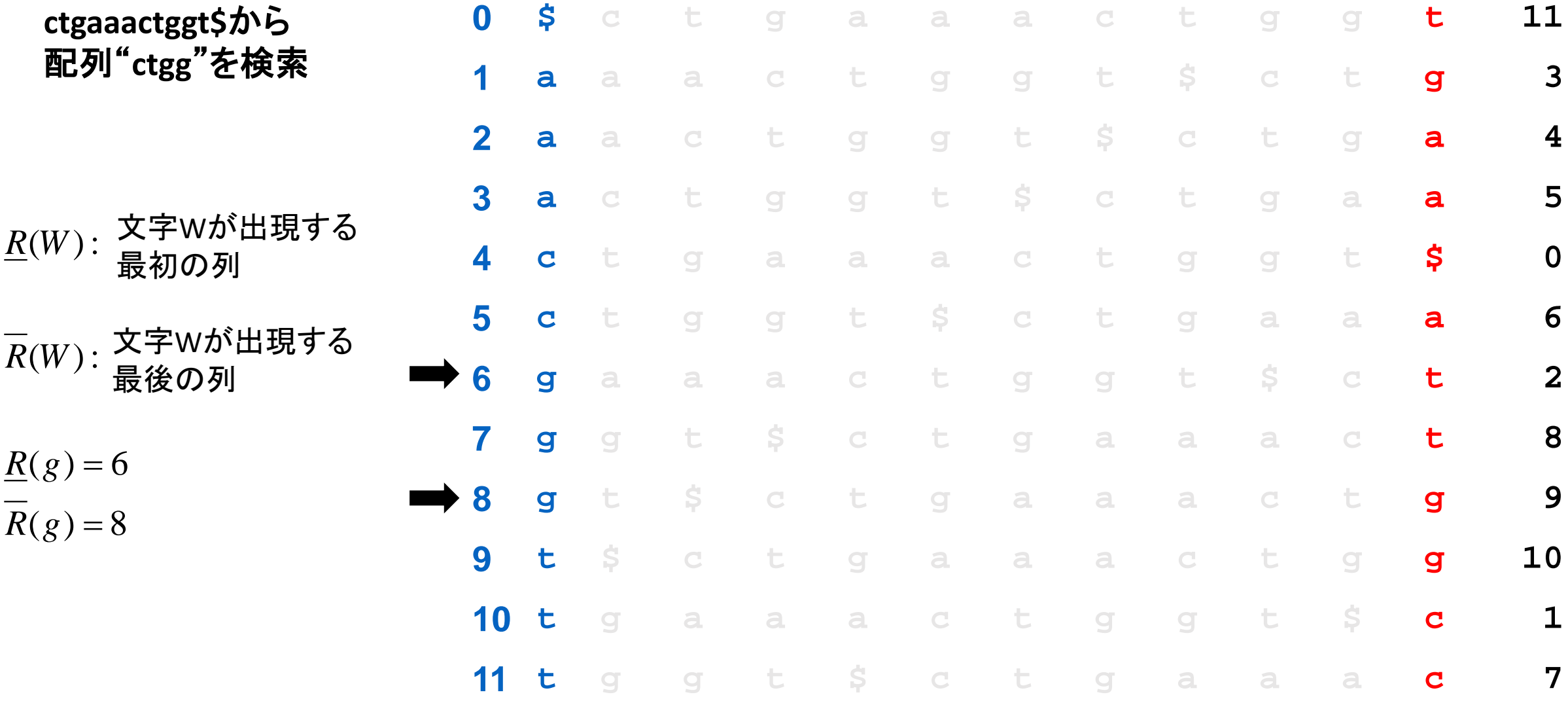

# Backward Search

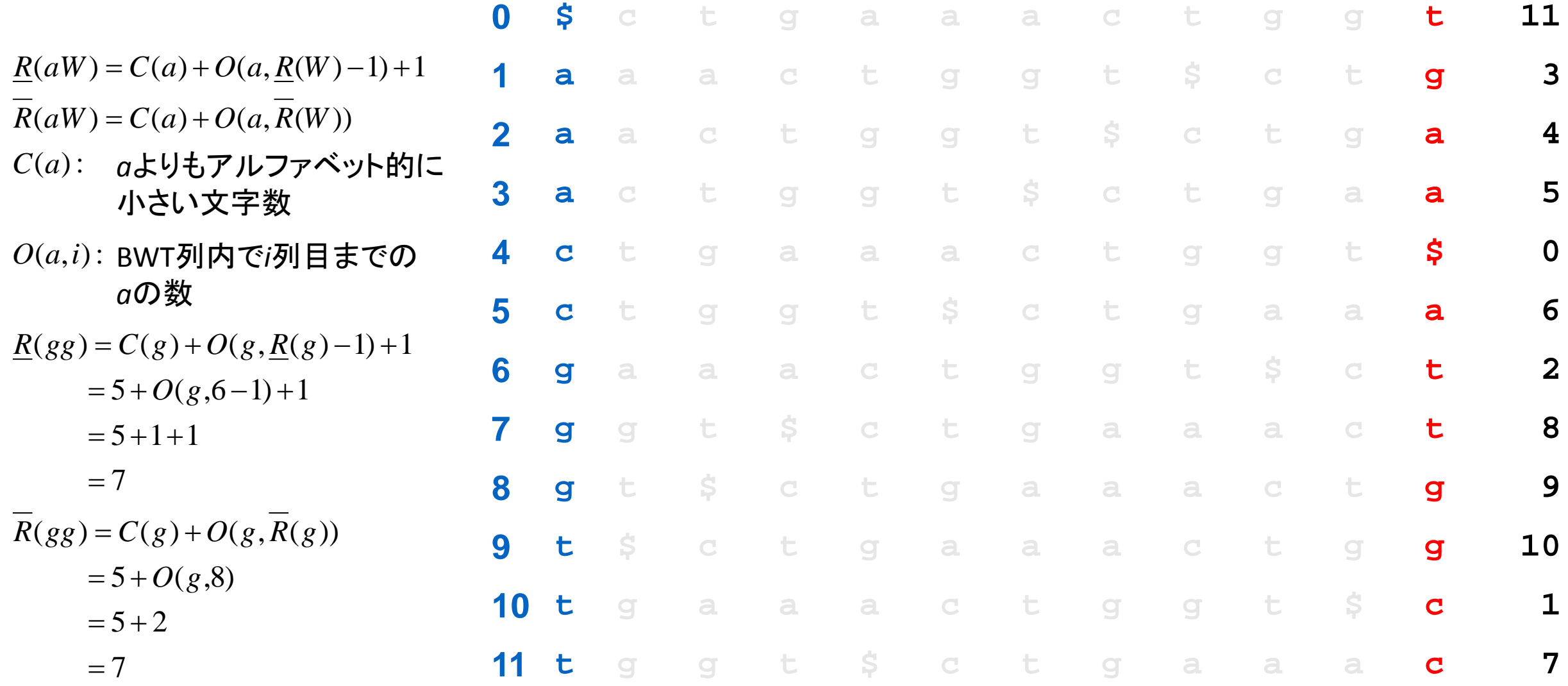

### backward search

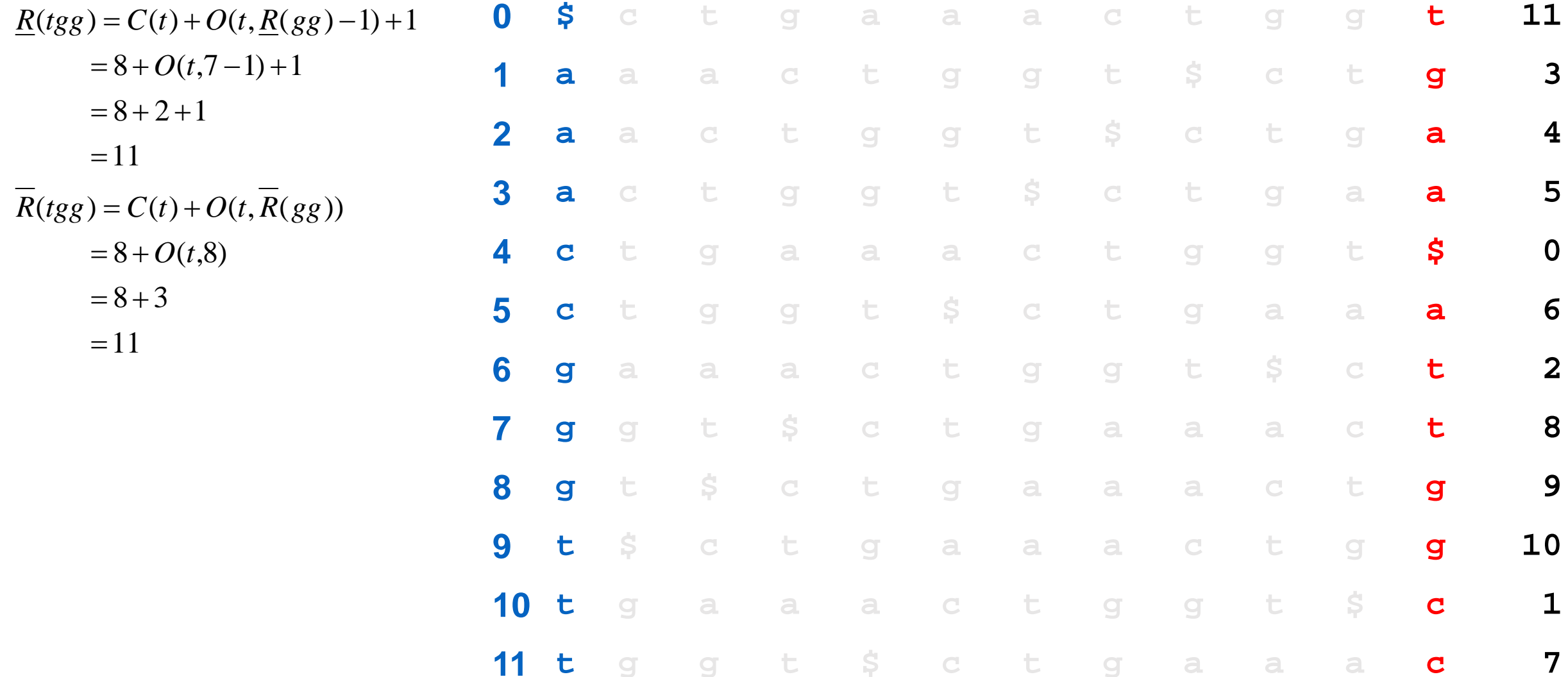

# backward search

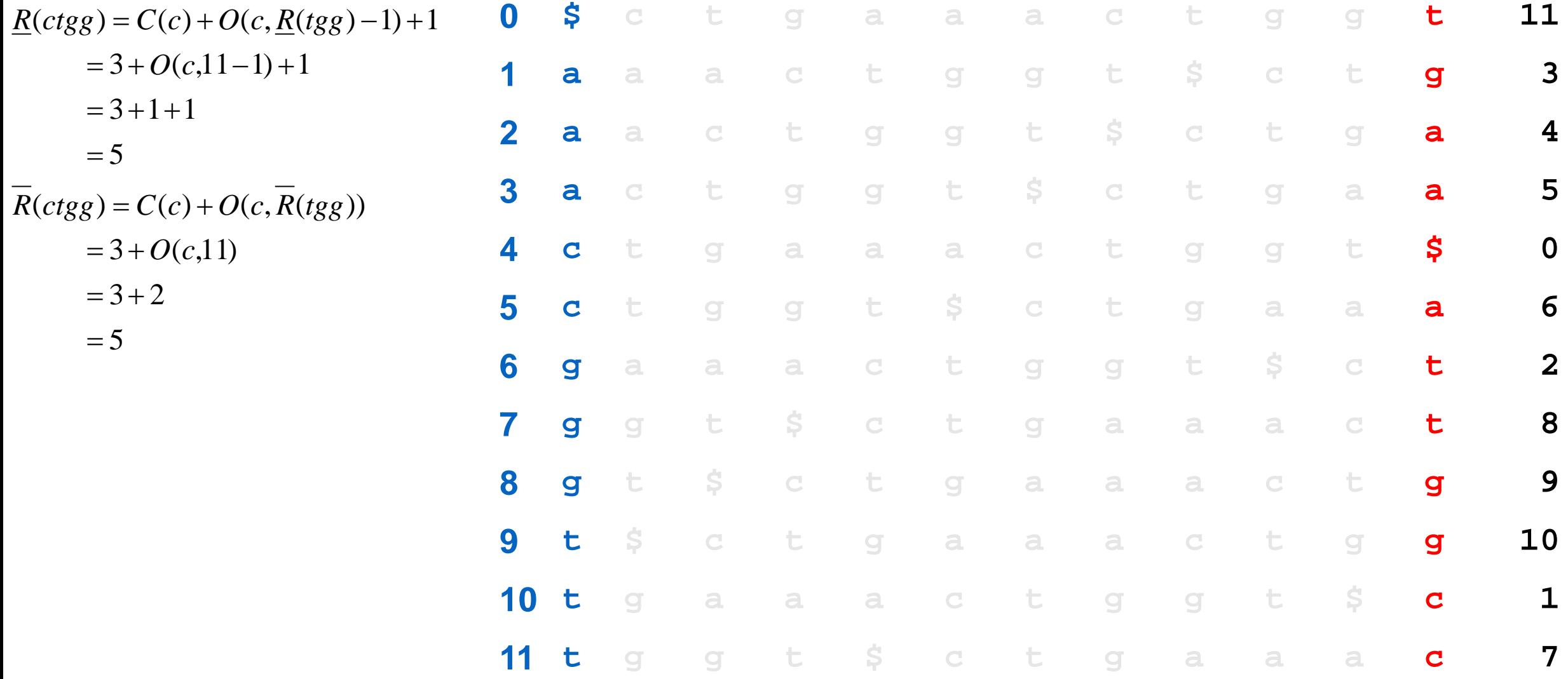

### backward search

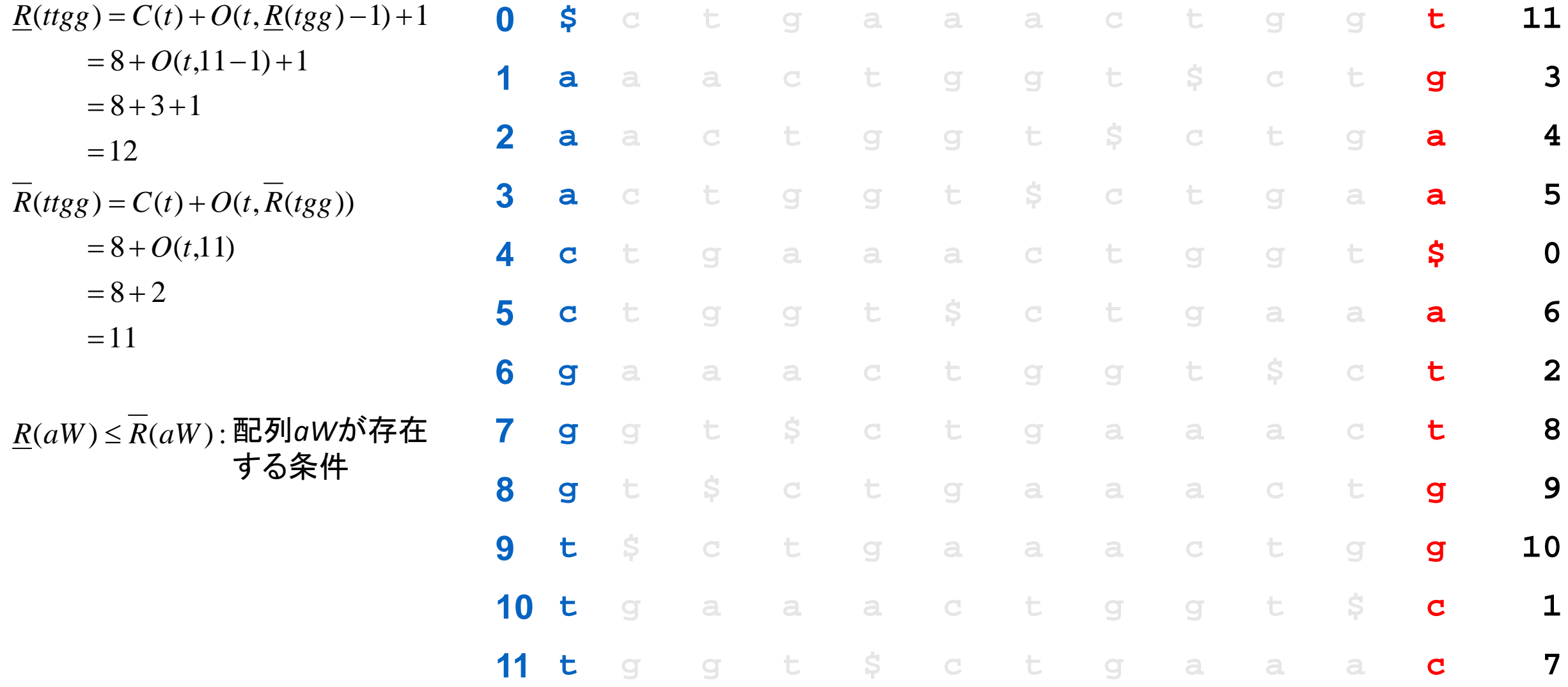

# Backward Search

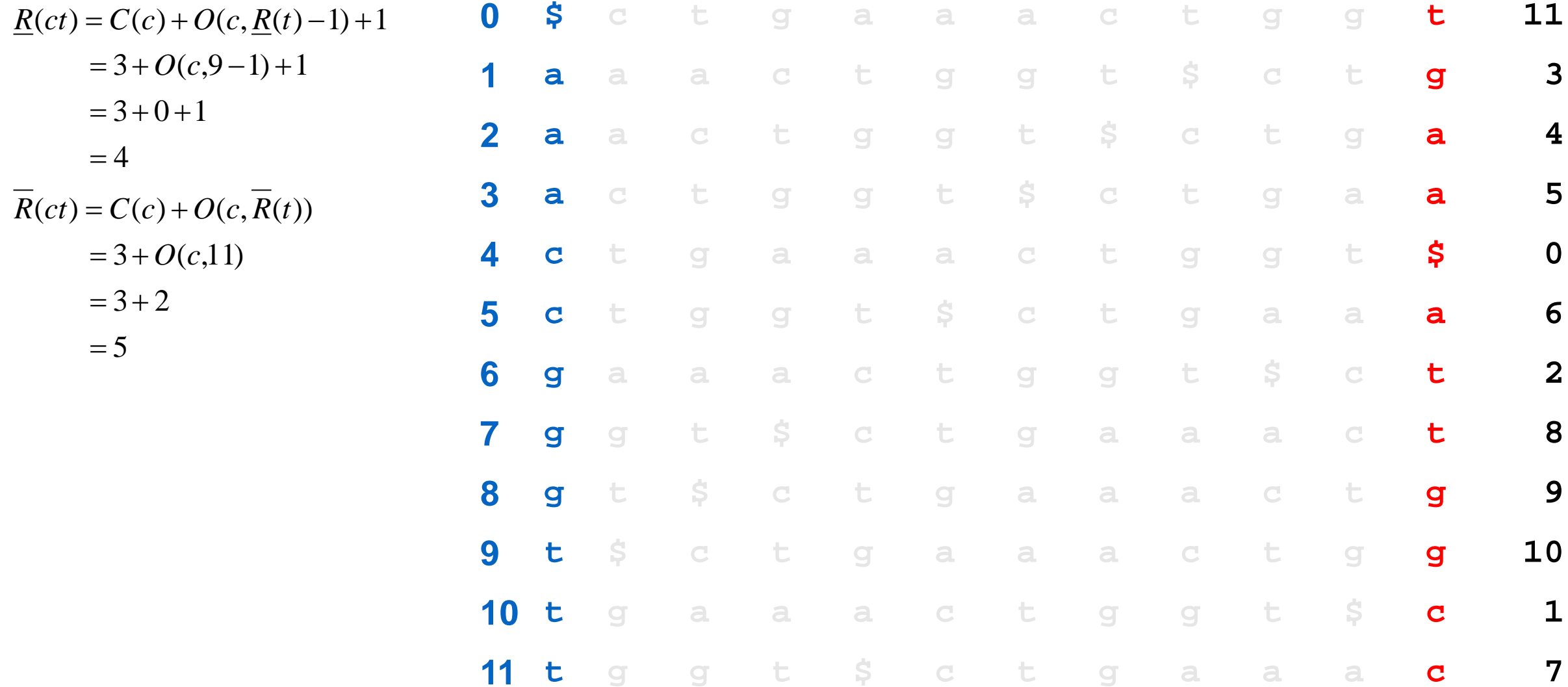

# Backward Search

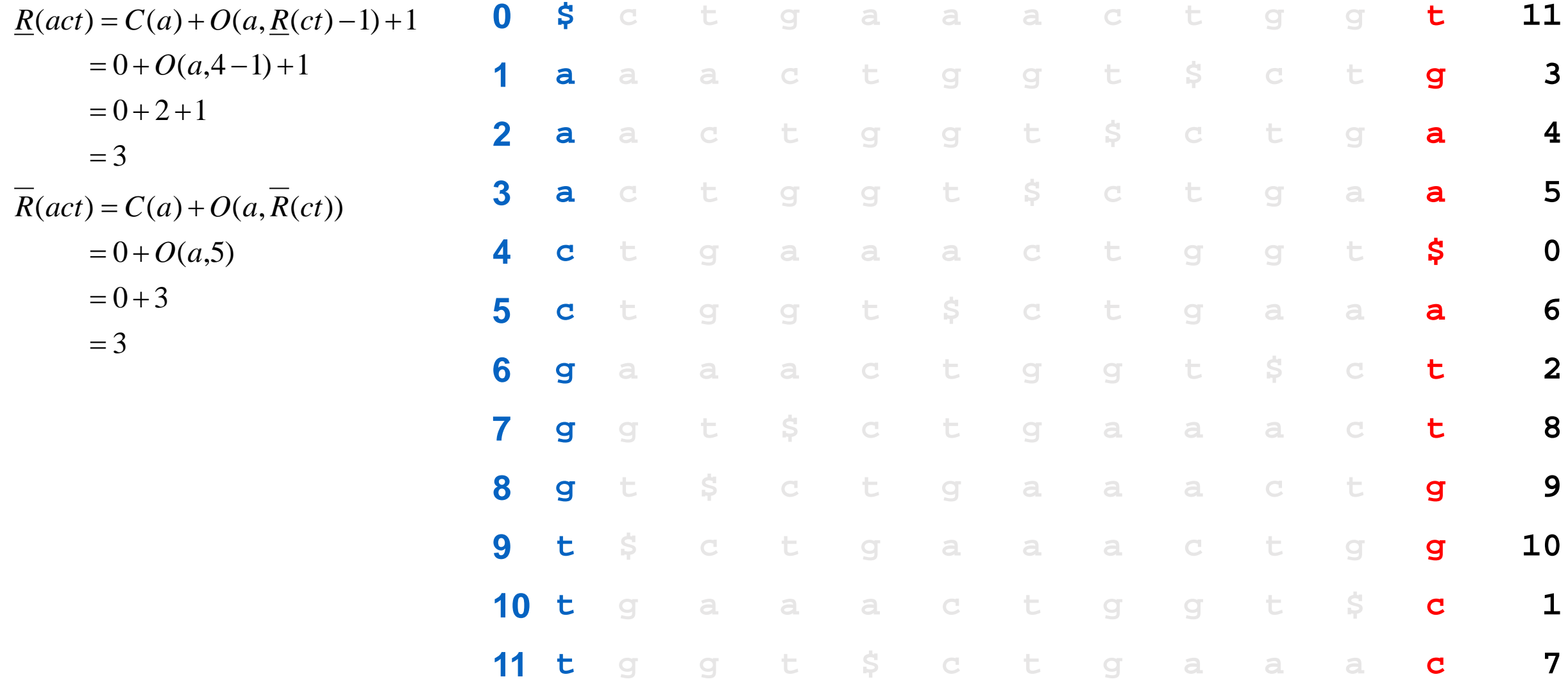

# 第2回 予定

Integrative Genomics Viewer(IGV)による可視化

- samtoolsでファイル変換
	- 1)sam→bam変換
	- 2)bamファイルを染色体順に並べ替え 3)indexファイルの作成
- IGVへアップロード、表示